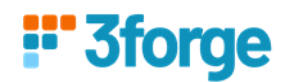

# AMI Center Replication

This document details how to replicate data from one AMI Center to another AMI Center using its built-in support for data replication. It supports subscription to tables and replication to another AMI Center.

This document provides an example on how to use AMI Center Replication.

## **Prerequisites:**

- Have at least 2 AMI centers running, e.g.
	- o host:center\_port eg. localhost:3270 & localhost:4270
- Tables to be replicated in the individual centers
	- o Table schema in the source center must be identical to replicated table in destination center

## **Replication Procedures**

#### *\_\_ADD\_CENTER(CenterName String, Url String, Certfile String, Password String)*

- CenterName (Required): Specified name for center (source)
- Url (Required): Url of center (host: ami.center.port)
- Certfile: Path to the certfile (optional)
- Password: Password if a certfile is given (optional)

#### **\_\_REMOVE\_CENTER(CenterName String)**

#### **\_\_ADD\_REPLICATION(Definition String, Name String, Mapping String, Options String)**

- Definition (nonull): Target\_TableName=Source\_CenterName.Source\_TableName or Source CenterName.TableName (if both source and target has same table name)
- Name: Name for the replication
- Mapping: Mappings to be applied for the tables, (key value delimited by comma) ex: "target\_col\_name=source\_col\_name" or ex: "(act=account,symbol=symbol,value=(px\*qty))"
- Options: options to clear the replication on
	- o *"Clear=onConnect" or "Clear=onDisconnect"*
		- *Note: If configured the replicated table will clear when the center connects or disconnects*

#### **\_\_REMOVE\_REPLICATION(Name String)**

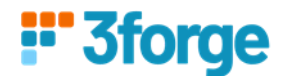

#### **SHOW CENTERS**

- Shows properties of all replication sources. Properties shown include:
	- *○ CenterName (String)*
	- *○ URL (String)*
	- *○ CertFile (String)*
	- *○ Password (String)*
	- *○ Status (String): shows whether the replication source is connected or not*
	- *○ ReplicatedTables (int): Number of replicated tables*
	- *○ ReplicatedRows (int): Number of replicated rows*

#### **SHOW REPLICATIONS**

- Shows properties of all replications. Properties shown include:
	- *○ ReplicationName (String)*
	- *○ TargetTable (String)*
	- *○ SourceCenter (String)*
	- *○ SourceTable (String)*
	- *○ Mapping (String): shows the mapping for the replication*
	- *○ Options (String): shows options to clear replications on*
	- *○ ReplicatedRows (int): Number of replicated rows*
	- *○ Status (String): shows whether a successful connection is established to the target table*

*Note: When replicating from the source AMI Center and the source table, ensure the table is a Public table with Broadcast Enabled.*

*Note2: Configuring the RefreshPeriodMs will allow you to adjust for throughput, performance and how often updates are pushed.*

*See the following documentation:*

*[https://docs.3forge.com/mediawiki/AMI\\_Realtime\\_Database#create\\_public\\_table\\_claus](https://docs.3forge.com/mediawiki/AMI_Realtime_Database#create_public_table_clause) [e](https://docs.3forge.com/mediawiki/AMI_Realtime_Database#create_public_table_clause)*

*Lower RefreshPeriodMs means updates are pushed more frequently which potentially means lower throughput.*

*Higher RefreshPeriodMs could mean higher throughput and better performance but fewer updates.*

*Note3: Removing the replication will clear all the copied entries on the target side's table, regardless of the options.*

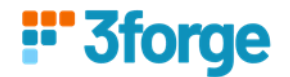

# **Replication Sample Guide**

To replicate data from one AMI Center to a destination AMI Center, first we need to `add` the source AMI Center in the destination AMI Center. After which we can replicate target tables from the source to the destination.

*Example:*

#### *call \_\_ADD\_CENTER("source", "localhost:3270");*

ADD CENTER Adds the source center you want to copy from. So if your AMI Center Port is 3270, and you call *ADD CENTER* on the destination AMI Center, that means you plan to replicate data from 3270 to 4270.

*call \_\_ADD\_REPLICATION("dest\_table=source.mytable","myReplication"," account=account", "Clear=onConnect");*

*\_\_ADD\_REPLICATION* specifies which table on the source side the target side wants to replicate. The data travels from source to target, from 3270 to 4270.

## **AMI Center Persist Files**

There are two persist files responsible for maintaining the replications, \_\_REPLICATION.dat and \_\_CENTER.dat. **We do not recommend modifying the contents of these files manually, these files may have strict formatting and could cause serious issues if altered incorrectly.**

#### **Persist File Location**

By default these files are located in the default **persist** directory. This may not be the case if the persist dir has been changed by the property: ami.db.persist.dir or the system tables directory has been changed by the property: ami.db.persist.dir.system.tables.

**To change only the \_\_REPLICATION.dat or \_\_CENTER.dat locations add the following property.**

ami.db.persist.dir.system.table. REPLICATION=path ami.db.persist.dir.system.table. CENTER=path

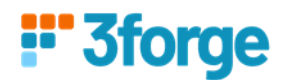

# **\_\_REPLICATION.dat Format**

ReplicationName|TargetTable|SourceCenter|SourceTable|Mapping|Options|

"ReplicationName"|"SourceTableName"|"SourceName"|"TargetTableName"|"TableMapping"|" ClearSetting"|

#### **\_\_CENTER.dat Format**

CenterName|Url|CertFile|Password|

"CenterName"|"CenterURL"|"CertFileIfProvided"|"PasswordForCertFile"|